## 2019 OPEN CLASS ENTRY INSTRUCTIONS

If at any time you need assistance please feel free to call the Fair Office at 262-878-3895 or e-mail us a[t fairadmin@racinecountyfair.com](mailto:fairadmin@racinecountyfair.com)

- Go to our website: [www.racinecountyfair.com,](http://www.racinecountyfair.com/) fairbook/entries tab, online entries. Alternatively you can navigate to this site: [https://racino.fairmanager.com](https://racino.fairmanager.com/) which is the online entry website.
- You will need to enter your First Name and Last Name and select the "I am a new exhibitor or have yet to register this year" option.
	- o Families may enter together using the "quick group" option in the Tip line.

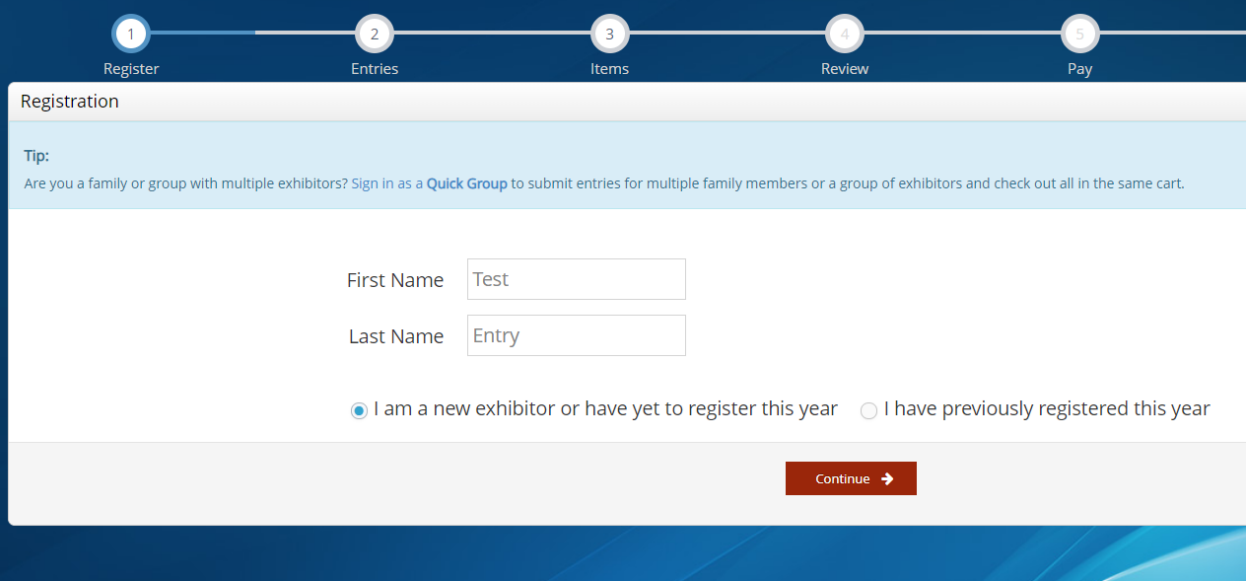

- On the next screen you will be required to enter a password along with all of your other information including date of birth and premise ID if you are showing livestock.

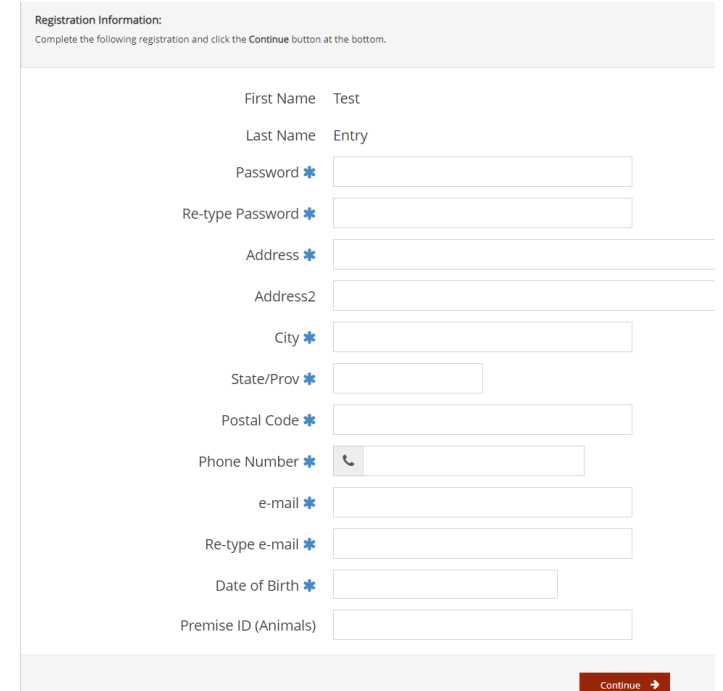

- Once registered you will be able to start choosing your entries.
	- o Choose Department
	- o Choose Division
	- o Choose which class you want to enter
	- o Choose "Open Class" for the club.

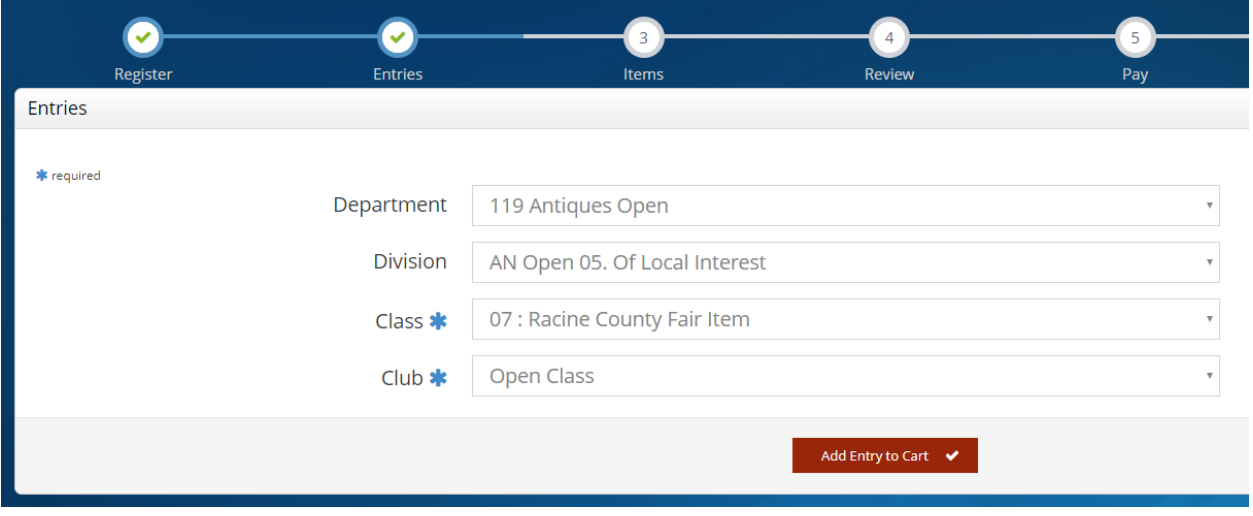

- Then you can add the entry to your cart which will show up on the left hand side of the screen.

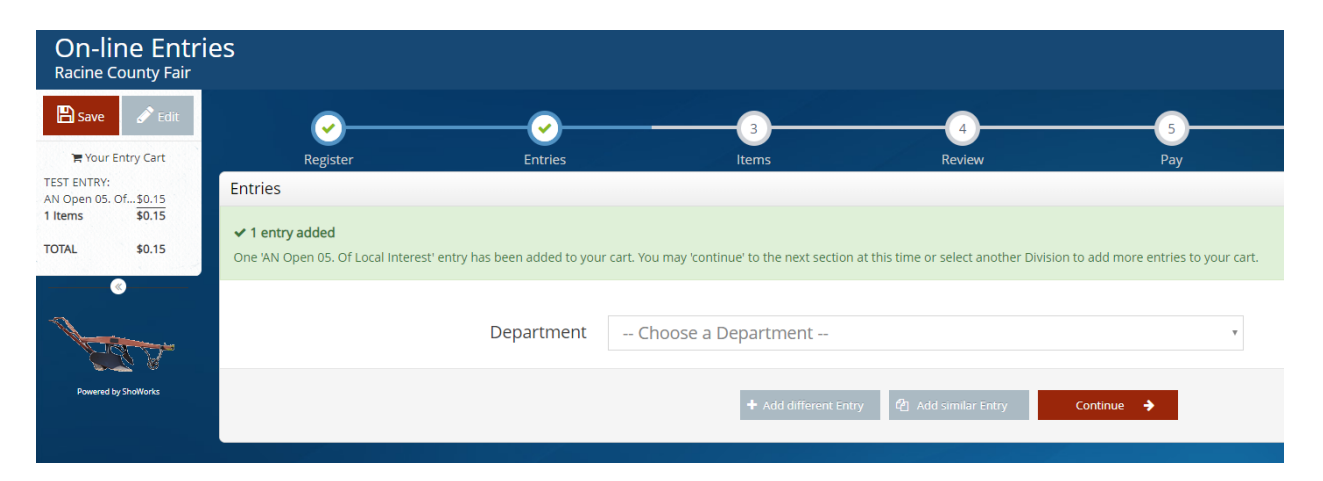

o NOTE: You will only be allowed 1 entry per class. If you try and enter more than 1 time in any class you will receive an error message.

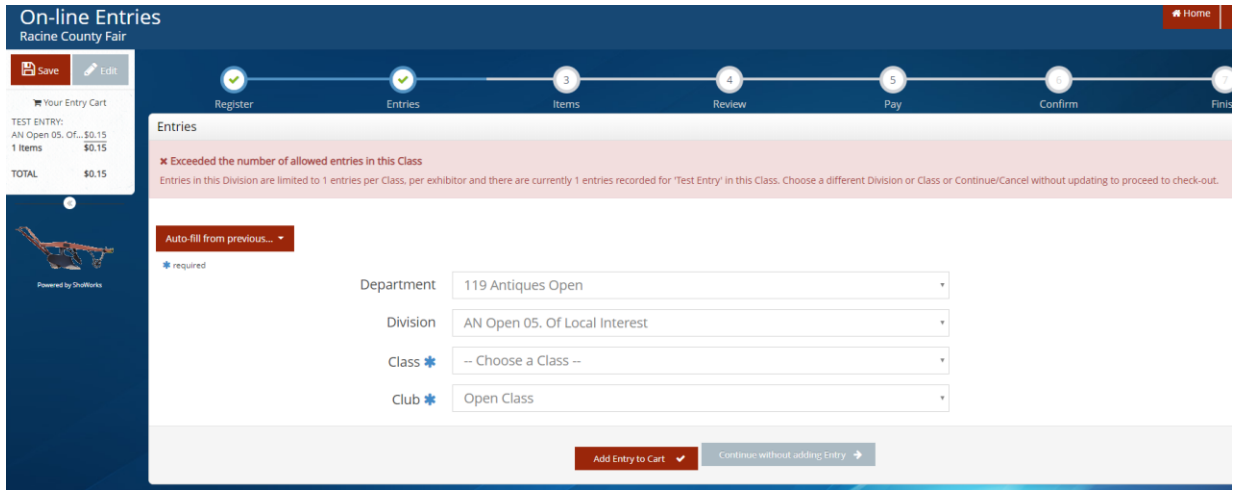

- Once finished with all entries go to the Items section to choose additional items. You MUST choose either the Open Class Entry Fee or the Senior Open Class Entry Fee. This is also where you can choose animal stalls or additional season passes.

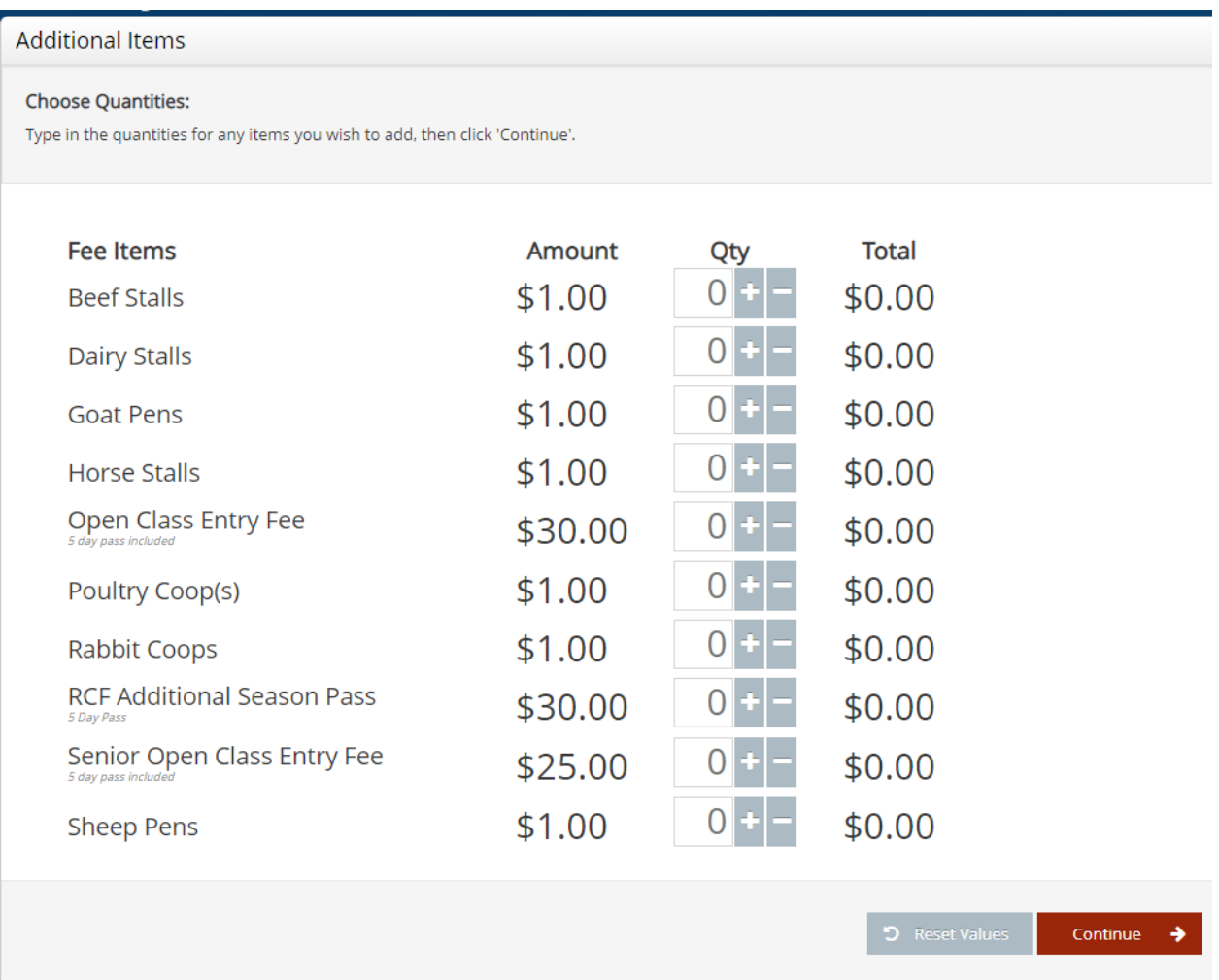

- After hitting continue, you will be able to review and edit your cart. If you wish to remove an item just click the red X on the right hand side of the list. This is where you can also save the cart for later. If you are satisfied with your entries click "Check Out".

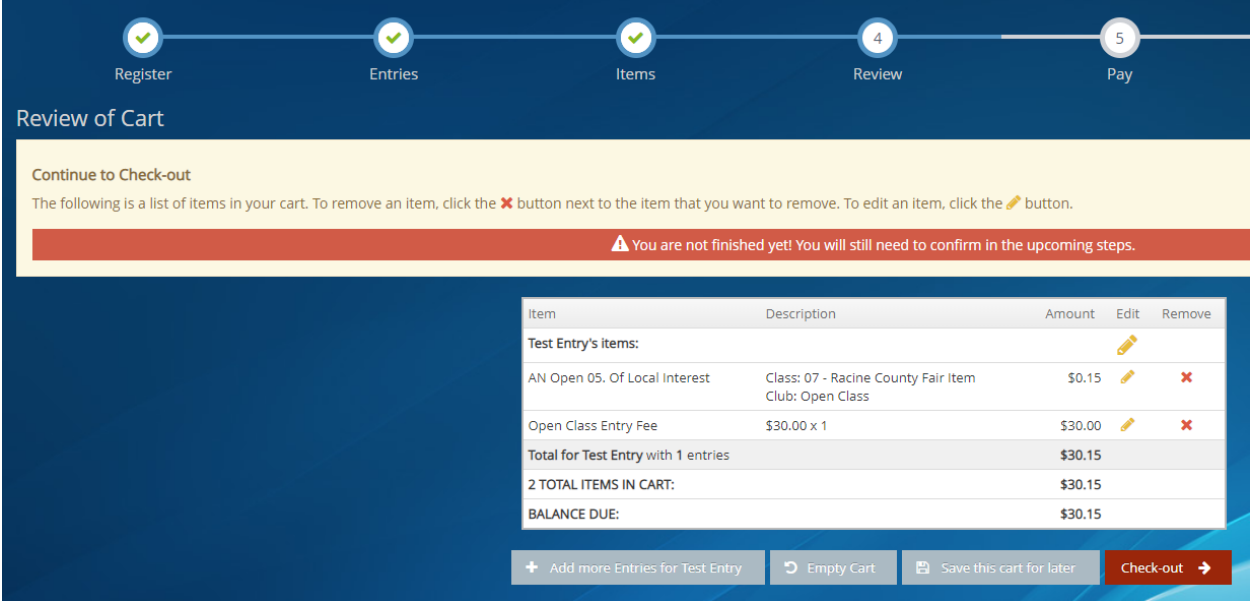

- You will then enter the Payment screen. Enter your credit card information of a Visa or Mastercard ONLY

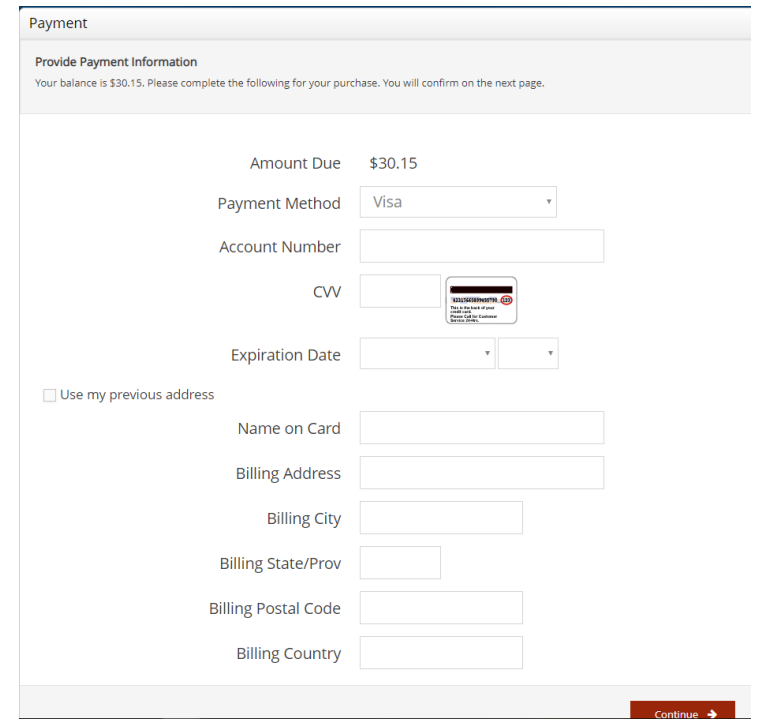

- Once you enter your credit card information you will be taken to the Confirmation screen. YOU WILL NOT BE ENTERED until you type YES in the signature box and hit submit.

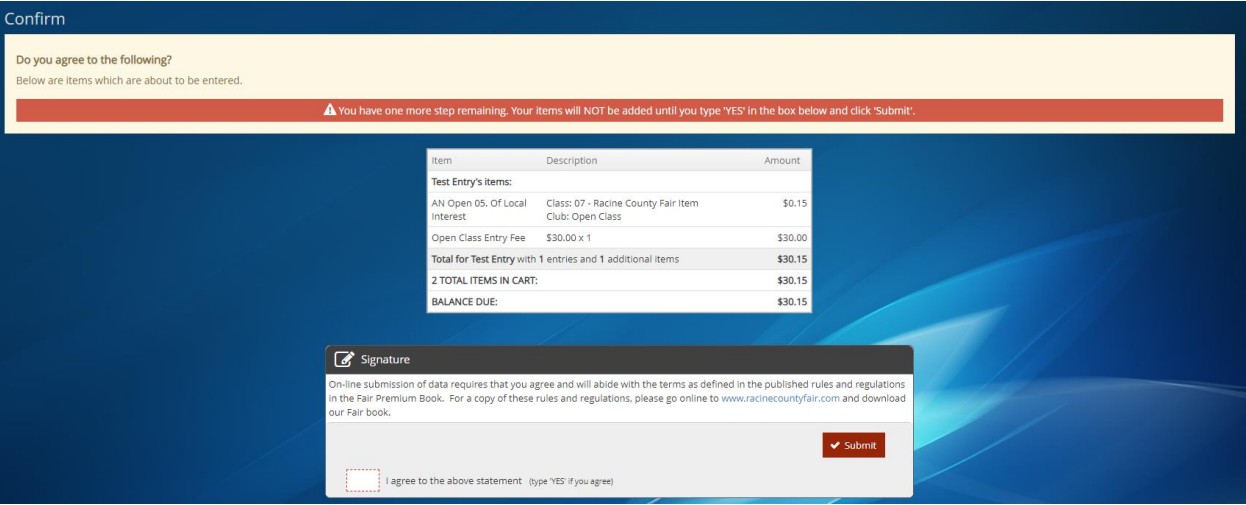

- After submission you are now entered for the 2019 Racine County Fair! You can print your receipt here. You will also receive an e-mail receipt with your entries. We will see you July 24-28!